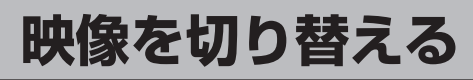

数種類の映像が同時に放送されている番組では、本機で映像を切り替えることができます。

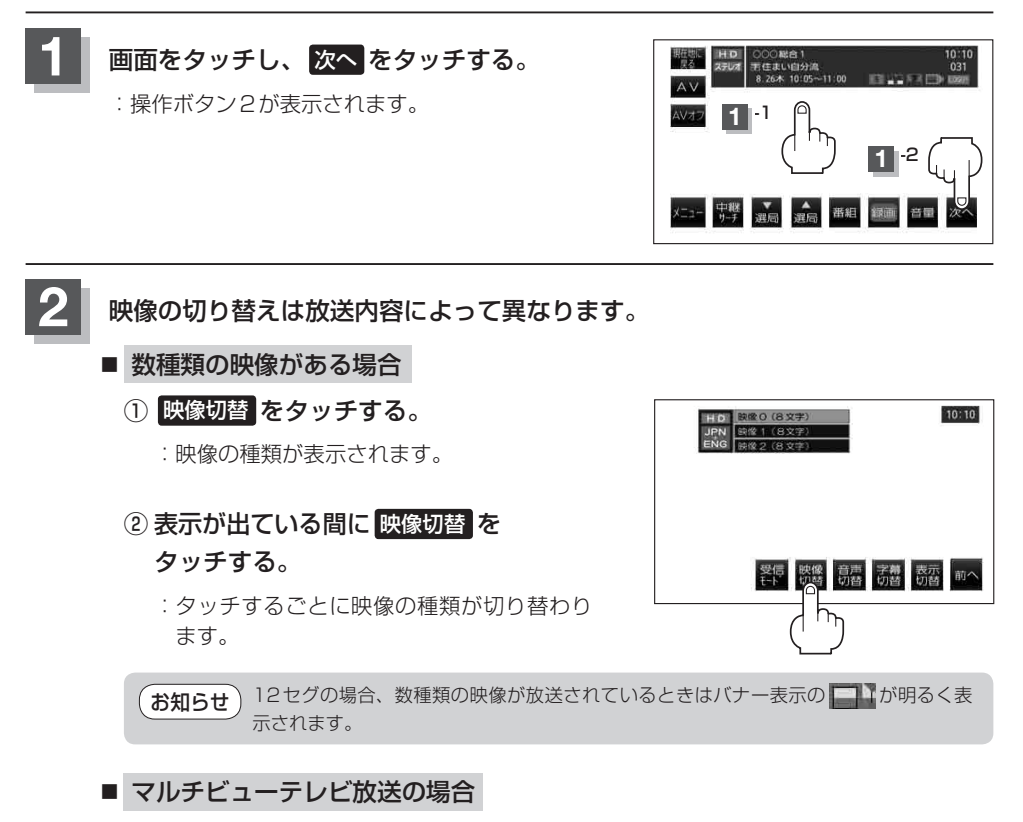

マルチビューテレビ放送は、主番組、副番組の複数映像をひとつの番組内で同時放送する サービスです。

① 映像切替 をタッチする。

:映像の種類が表示されます。

② 表示が出ている間に 映像切替 を

## タッチする。

:タッチするごとに映像の種類が切り替わり ます。

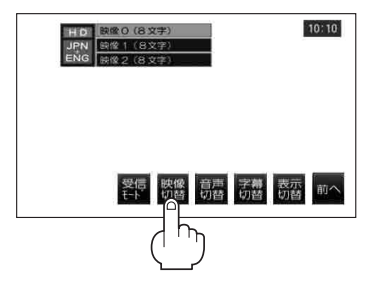

● マルチビューテレビ放送を受信したときは画面に "マルチビューテレビ放送です。「映 像切替」キーで選択できます。"とメッセージが表示されます。 ●本機ではマルチビューテレビ放送のそれぞれの画面を同時に表示させることはできませ  $h_{1a}$ お知らせ